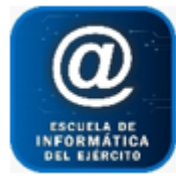

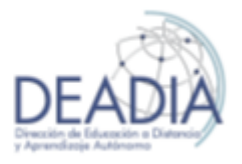

# **Objetivos**

- Conocer los conceptos básicos para el uso de un programa de manejo de imágenes.
- Tomar conocimiento de diferentes herramientas de trazado y pintura.
- Trabajar con formas y texto.
- Crear y utilizar diferentes Capas.
- Apariencias y efectos.
- Editar fotografías digitales.

### **Prerrequisitos**

Para realizar este curso es necesario tener conocimientos básicos de Windows e Internet.

### **Duración**

Modalidad Distancia: 6 semanas

### **Contenidos del Curso**

### **Manejo de documentos**

- o Abrir una nueva imagen
- o Guardar una imagen
- o Formatos utilizados
- o Abrir un documento en blanco
- o Definición de pixel

### **Área de trabajo**

- o Espacio de trabajo
- o Barra de menú
- o Panel de herramientas
- o La barra de opciones de herramientas
- o La barra de estado
- o Panel Navegador
- o Panel Información
- o Panel Color
- o Panel Historia
- **Los trazados**
	- o Herramientas para el uso de la Pluma
	- o Herramientas de selección de trazados
	- o Formas personalizadas

### **Herramientas de pintura**

- o Herramientas Pincel y Lápiz
- o Opciones de Pincel y el Lápiz
- o Crear formas de Pincel
- o Herramienta Sustitución de color
- o El pincel Mezclador
- **Herramientas Tampón**
	- o Herramienta Tampón de Motivo
	- o Herramienta Tampón de clonar

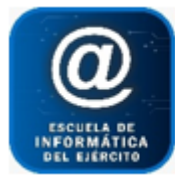

# Escuela de Informática del Ejército

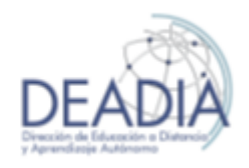

# Adobe Photoshop CS6

- **Herramientas de rellenado**
	- o Herramienta Degradado
	- o Herramienta Bote de pintura
- **Herramientas de enfocado**
- **Herramientas de borrado**
- **Las Capas**
	- o Crear nuevas capas
	- o Superposición de Capas
	- o La visibilidad de las capas
	- o Herramienta Mover
	- o Las capas enlazadas
	- o Bloquear las Capas
	- o Filtros de Capas
	- o Diferencias entre Fondo y Capa
	- o Los Canales

## **Selecciones**

- o Herramientas de selección de Marco
- o Herramientas de selección de Lazo
- o Herramientas de Selección Rápida
- o Cortar, copiar y pegar
- o Selección de marco
- o Selección de Lazo
- o Selección rápida
- o Perfeccionar Bordes
- o Superposición de selecciones
- o Redimensionar la imagen
	- Recortar
	- **Tamaño del lienzo**
- Tamaño de la imagen
- o Escalar según el contenido

### **Formas y Textos**

- o Herramientas de Forma
	- Opciones comunes a todas las herramientas
	- Opciones específicas de cada herramienta
- **El texto**
	- o Máscara de texto
- **Trabajo con Capas**
	- o Transformar capas
		- **F** Transformar
		- **Transformación libre**
	- o Máscara de capa
		- Opciones de máscara de capa
	- o Recortes de capa
	- o Objetos inteligentes
- **Avanzado de capas**
	- o Estilos
	- o Filtros
	- o Filtros inteligentes
- **Impresión de imágenes**

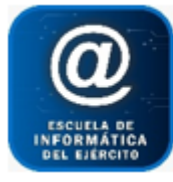

# Escuela de Informática del Ejército

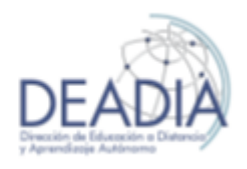

# Adobe Photoshop CS6

- o Cambiar la resolución de imagen
- o Configurar la imagen

## **Fotografía digital**

- o Grupo de herramientas de Corrección
	- Grietas, rascaduras e imperfecciones
- o Aclarar u oscurecer una fotografía
- o Herramientas de Exposición
- o Enfoque de una fotografía
	- Métodos de enfoque
	- **Herramientas de enfoque**
- o Blanco y negro
- o Otros ajustes para imágenes

## **Eliminar elementos de una fotografía**

- o Uso del Tampón de clonar
- o Relleno según el contenido
	- **Pincel corrector puntual**
	- Opción Rellenar del menú edición
- o Herramienta Parche
- o Movimiento con detección de contenido
- **Extraer un objeto de una imagen y copiarlo en otra**
- **Deformación de posición libre**
- **Cambiar fondos cuando la imagen no tiene bordes bien definidos**